AiM Infotech

Opel Astra OPC from 2012

#### Release 1.03

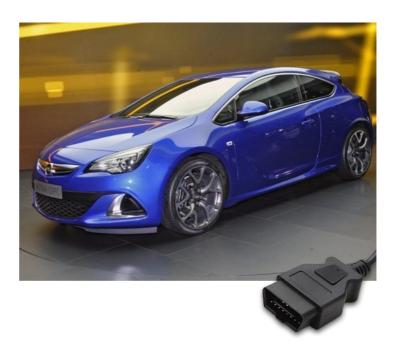

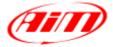

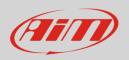

This tutorial explains how to connect Opel cars to AiM devices.

# 1 Supported model and years

Supported models are:

• Opel Astra OPC

from 2012 onwards

# 2 OBDII connection

Opel Astra OPC features a bus communication protocol based on CAN on the OBDII plug located between driver and passenger seats as shown here below.

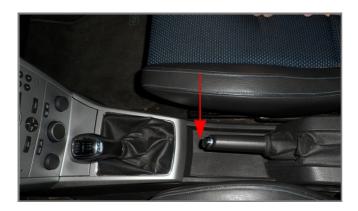

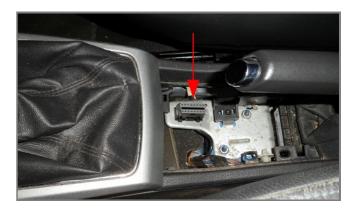

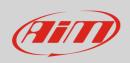

Connector pinout as well as connection table are shown here below.

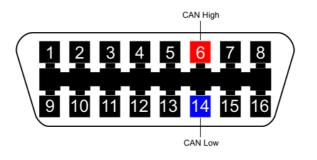

| OBDII connector pin | Pin function | AiM cable |
|---------------------|--------------|-----------|
| 6                   | CAN High     | CAN+      |
| 14                  | CAN Low      | CAN-      |

# 3 AiM device configuration

Before connecting the ECU to AiM device set this up using AiM Race Studio software. The parameters to select in the device configuration are:

- ECU manufacturer "Opel"
- ECU Model "Astra\_OPC"

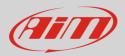

## 4 Available channels

Channels received by AiM loggers connected to "Opel" "Astra\_OPC" protocol are:

| ID     | CHANNEL NAME   | FUNCTION                        |
|--------|----------------|---------------------------------|
| ECU_1  | OP_RPM         | RPM                             |
| ECU_2  | OP_VEH_SPEED   | Vehicle speed                   |
| ECU_3  | OP_TPS         | Throttle position sensor        |
| ECU_4  | OP_HI_BEAM     | High beam                       |
| ECU_5  | OP_STEER_ANGLE | Steering angle                  |
| ECU_6  | OP_STEER_SPEED | Steering speed                  |
| ECU_7  | OP_ECT         | Engine coolant temperature      |
| ECU_8  | OP_IAT         | Intake air temperature          |
| ECU_9  | OP_BRAKE_SW    | Brake switch                    |
| ECU_10 | OP_OILP_SW     | Oil pressure switch             |
| ECU_11 | OP_MAP_OBD2    | Manifold air pressure via OBDII |
| ECU_12 | OP_CLUTCH_SW   | Clutch switch                   |
| ECU_13 | OP_TURN_RIGHT  | Right turn indicator light      |
| ECU_14 | OP_TURN_LEFT   | Left turn indicator light       |
| ECU_15 | OP_TRACT_SW    | Traction control switch         |
| ECU_16 | OP_TRACT_STATE | Traction control state          |
| ECU_17 | OP_ESP_SW      | ESP switch                      |
| ECU_18 | OP_ESP_STATE   | ESP state                       |

**Technical note**: not all data channels outlined in the ECU template are validated for each manufacturer model or variant; some of the outlined channels are model and year specific and therefore may not be applicable.